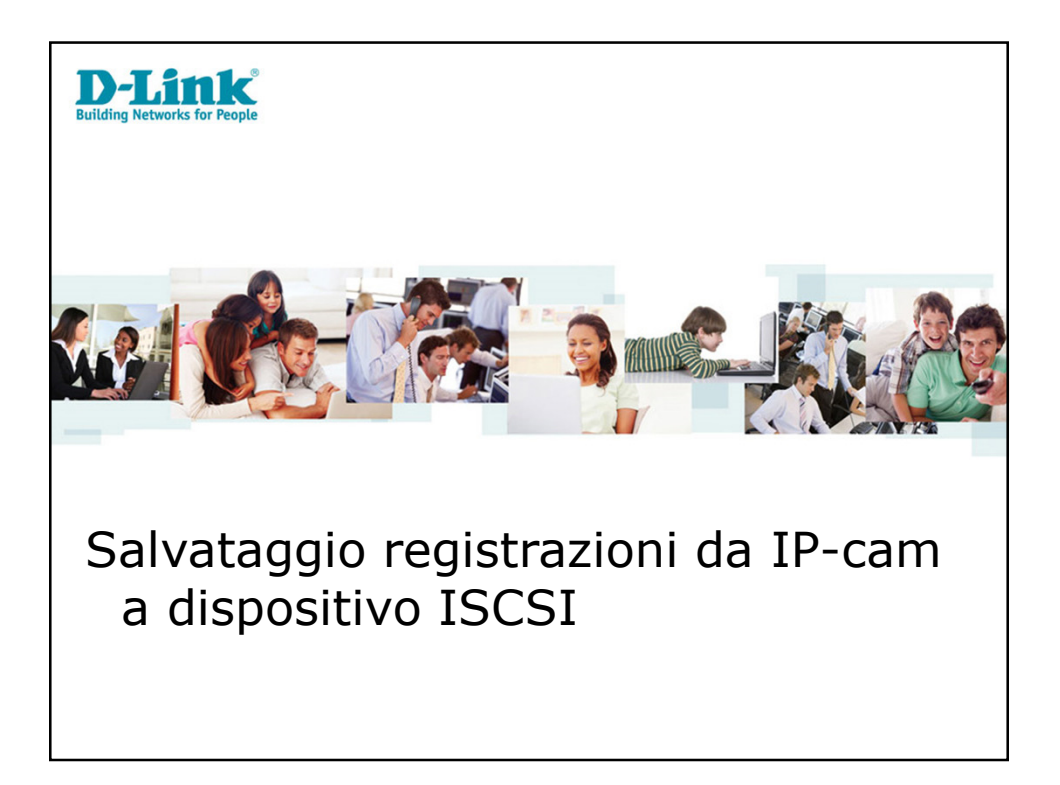

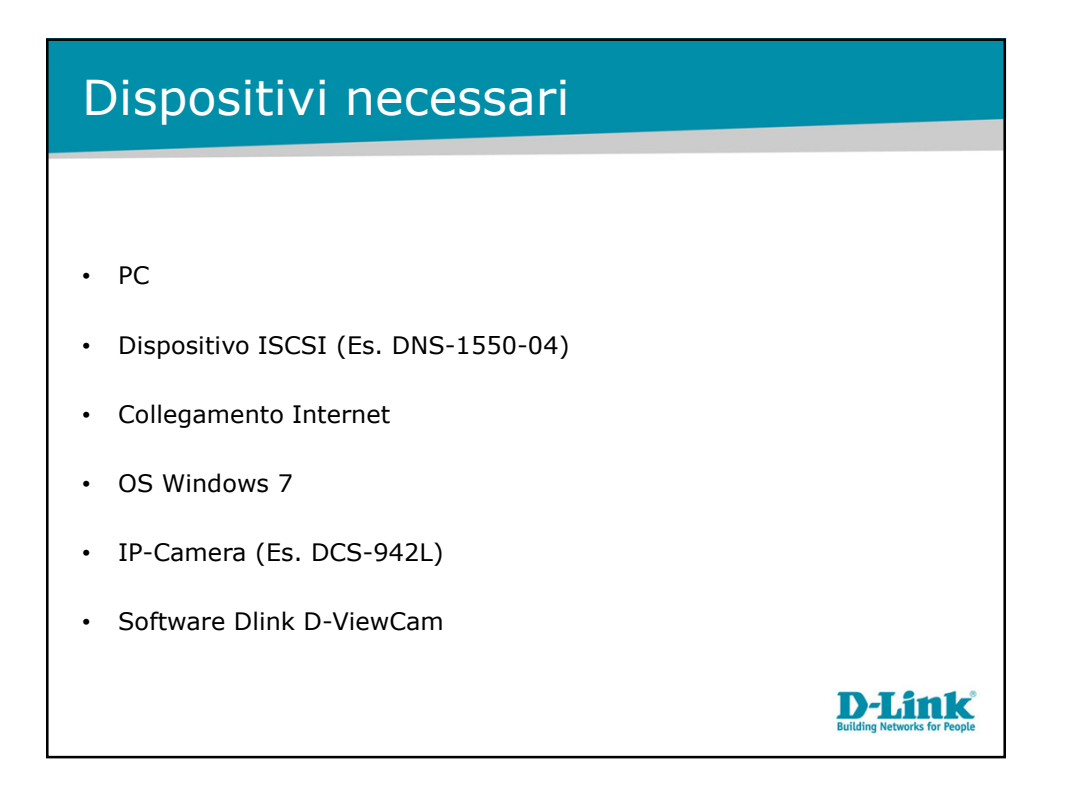

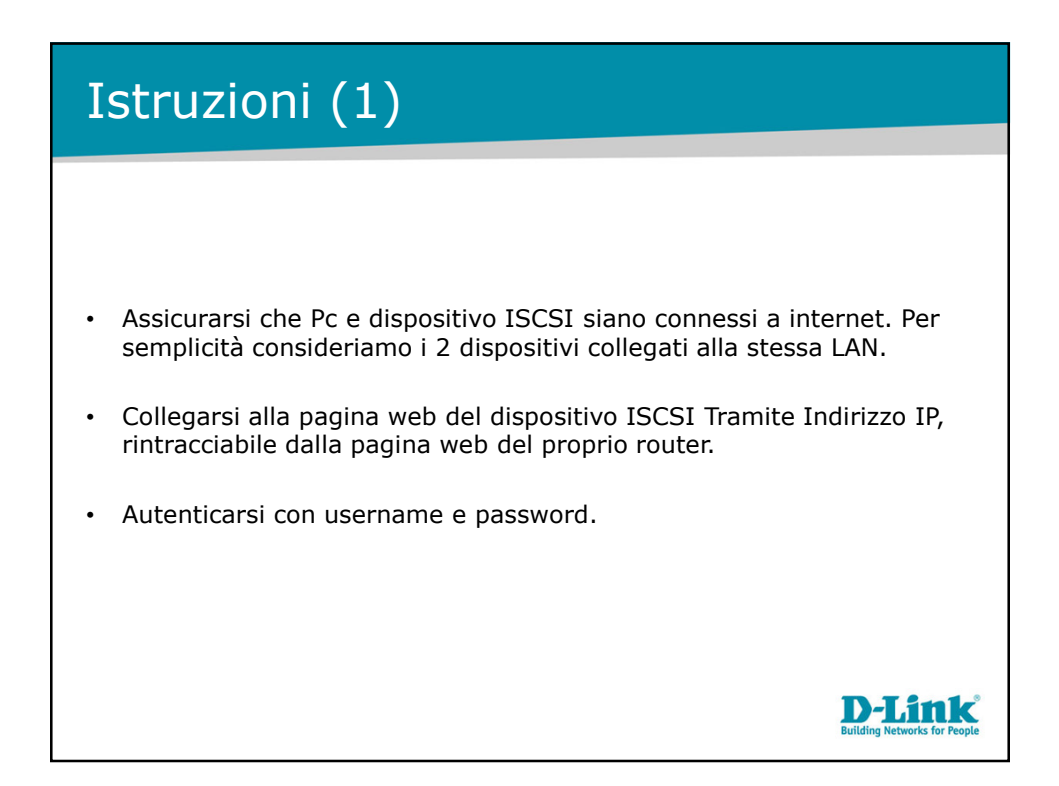

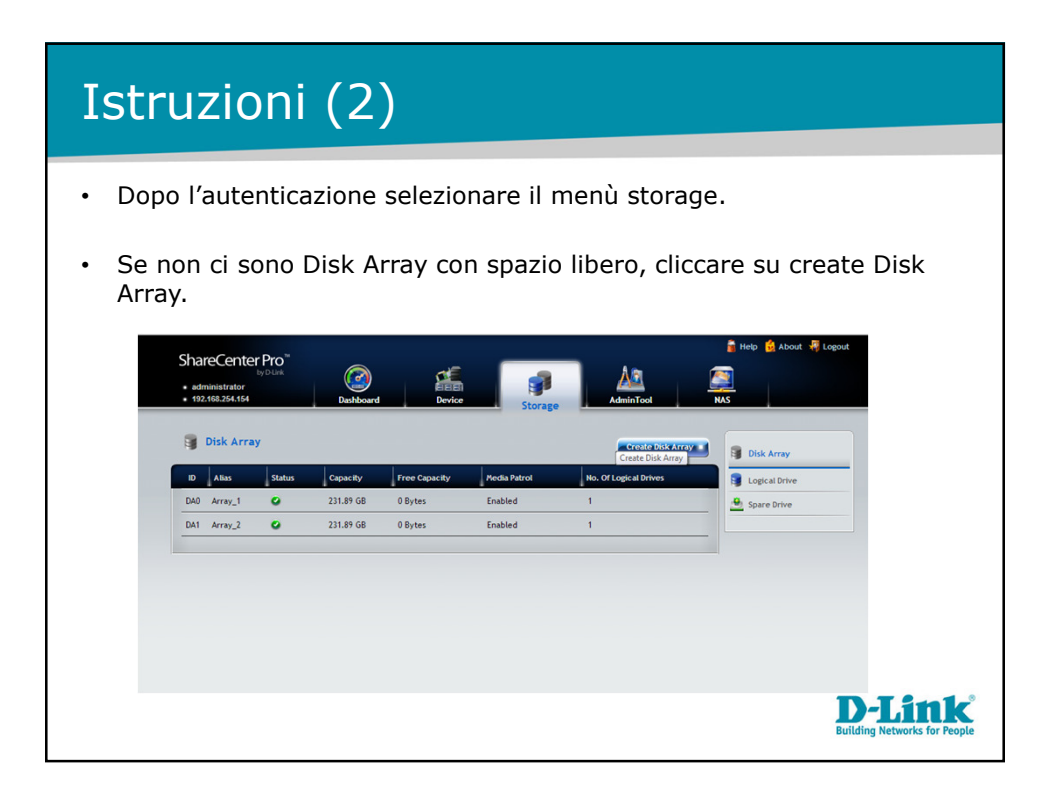

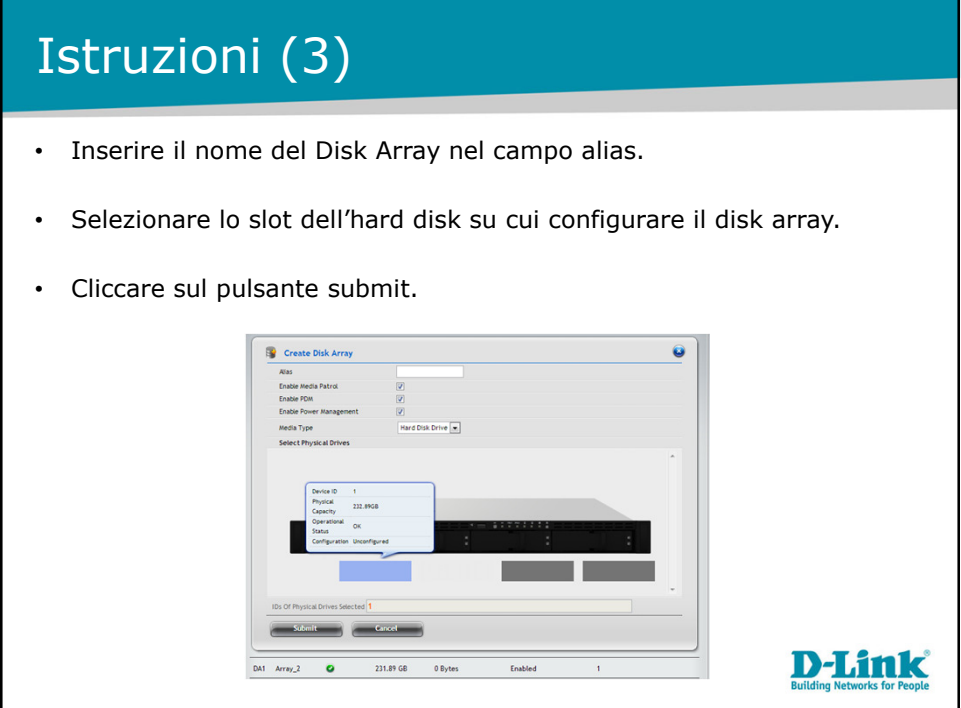

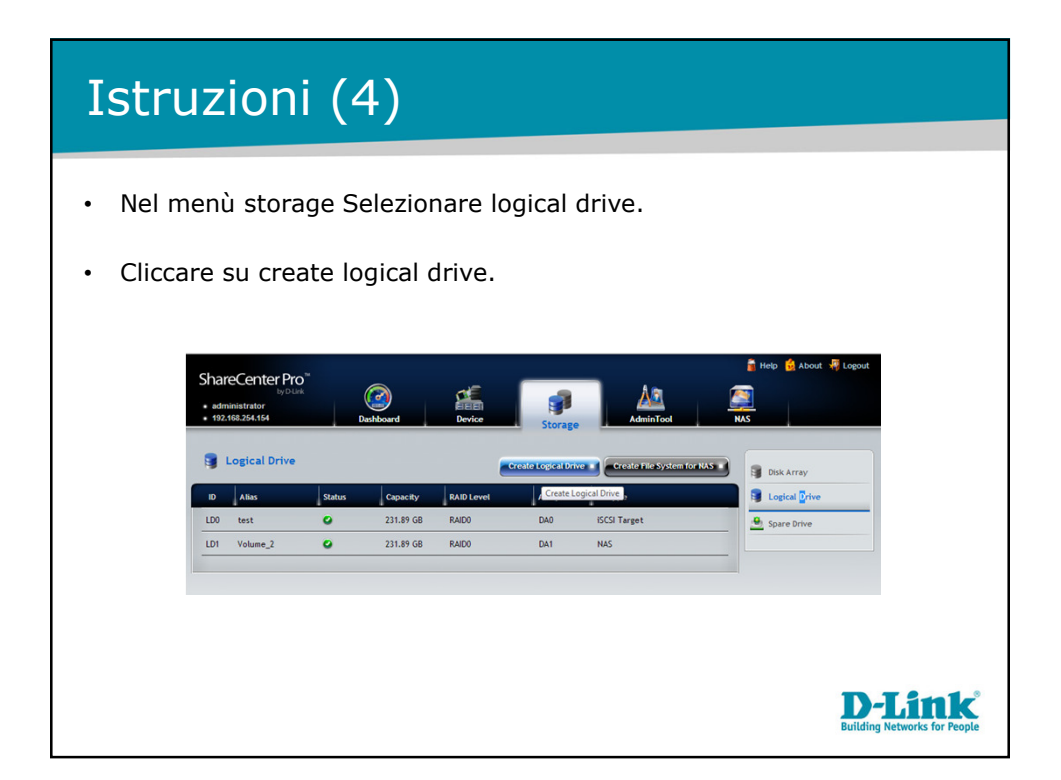

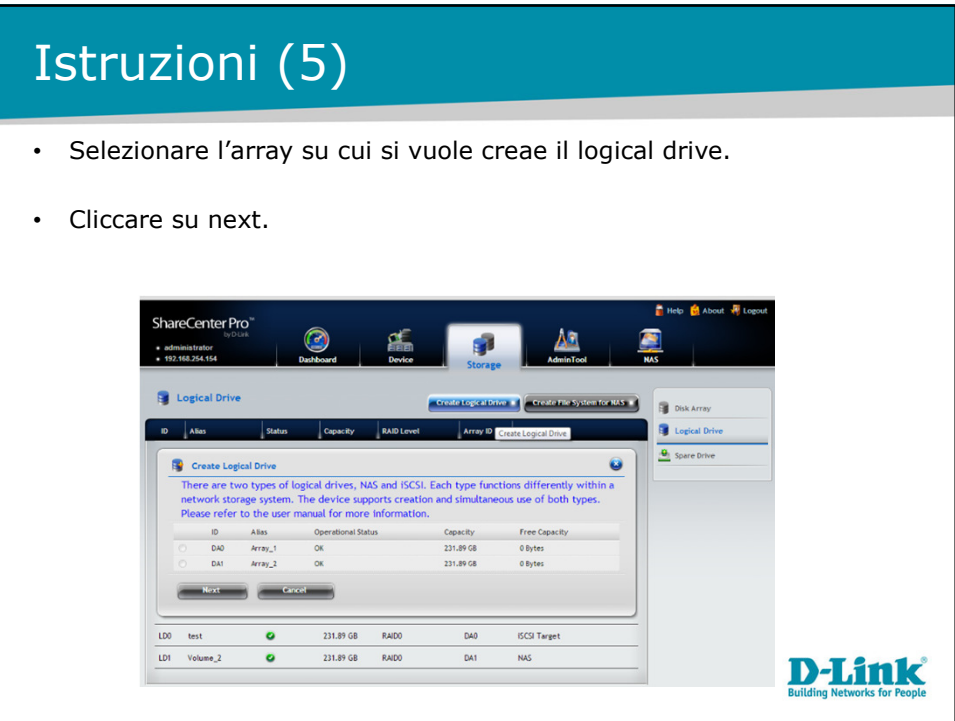

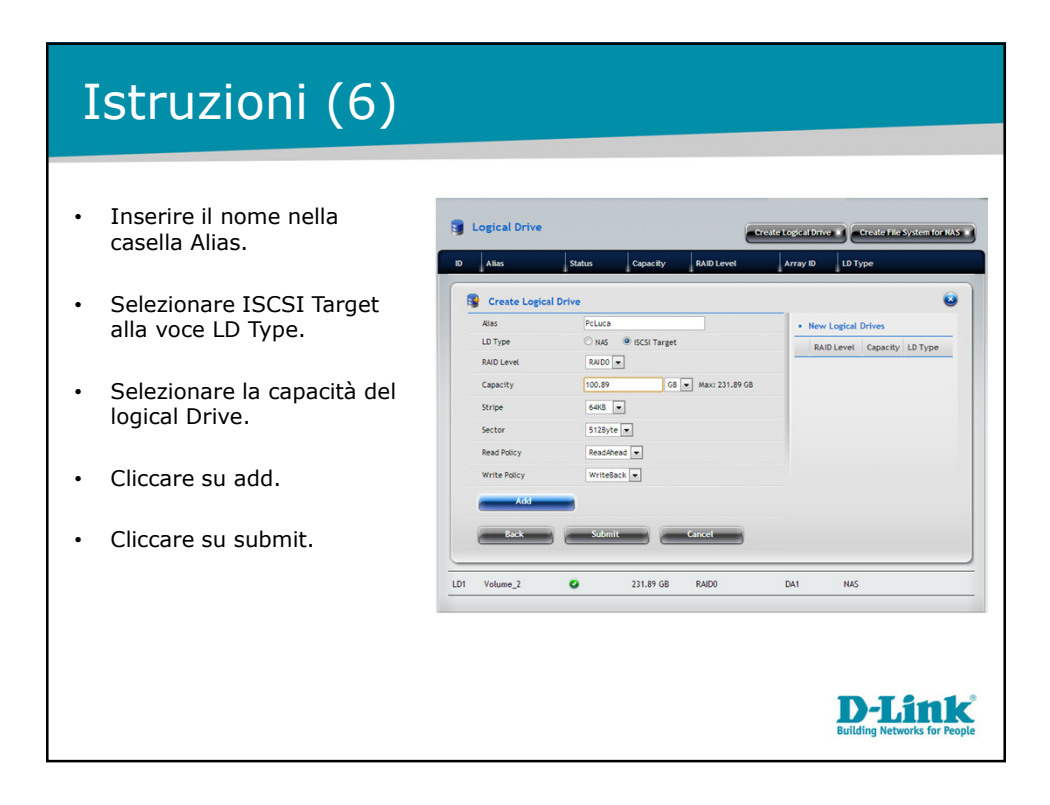

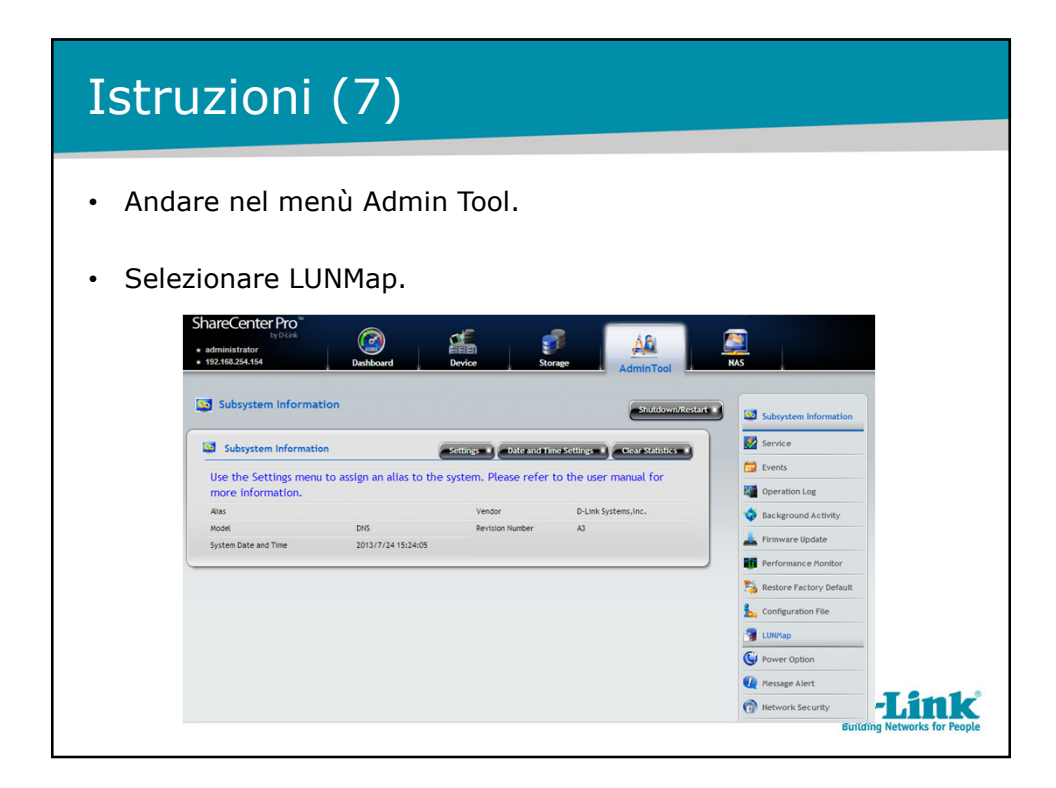

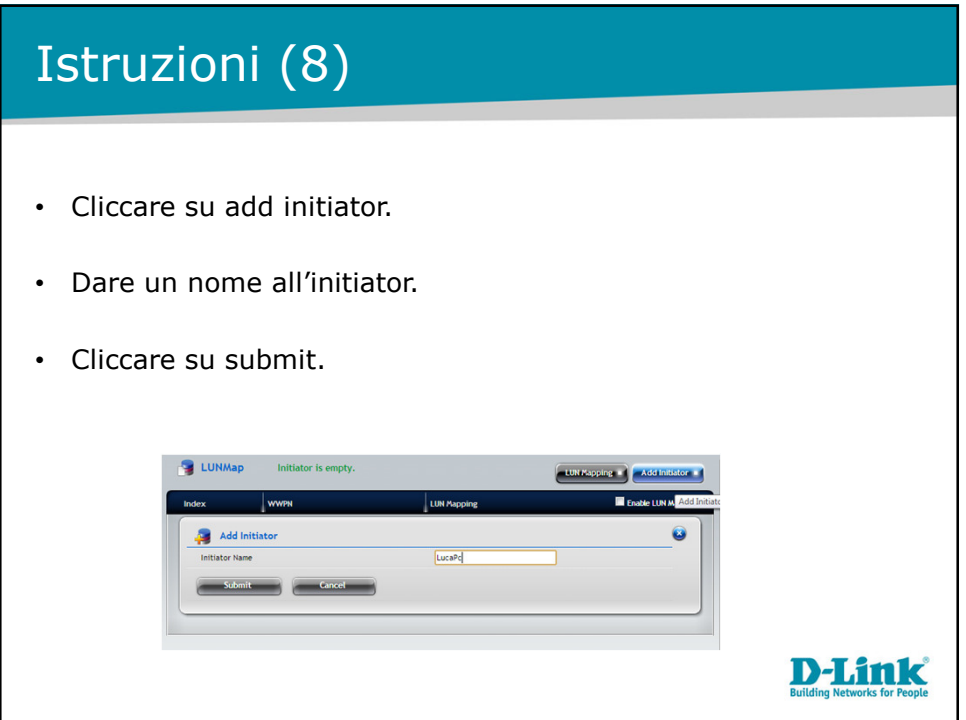

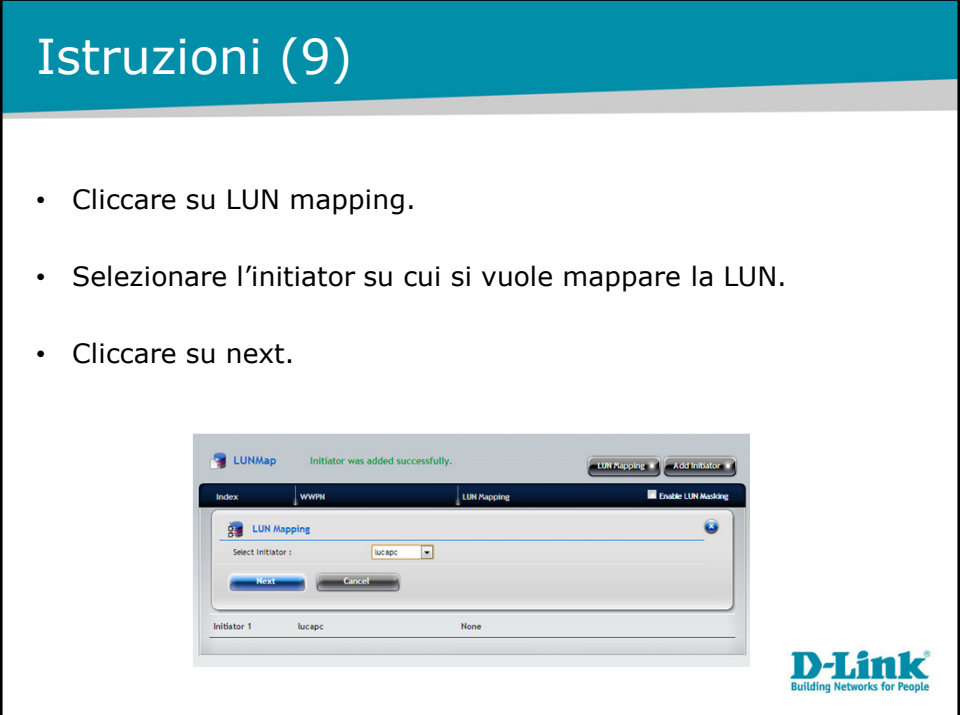

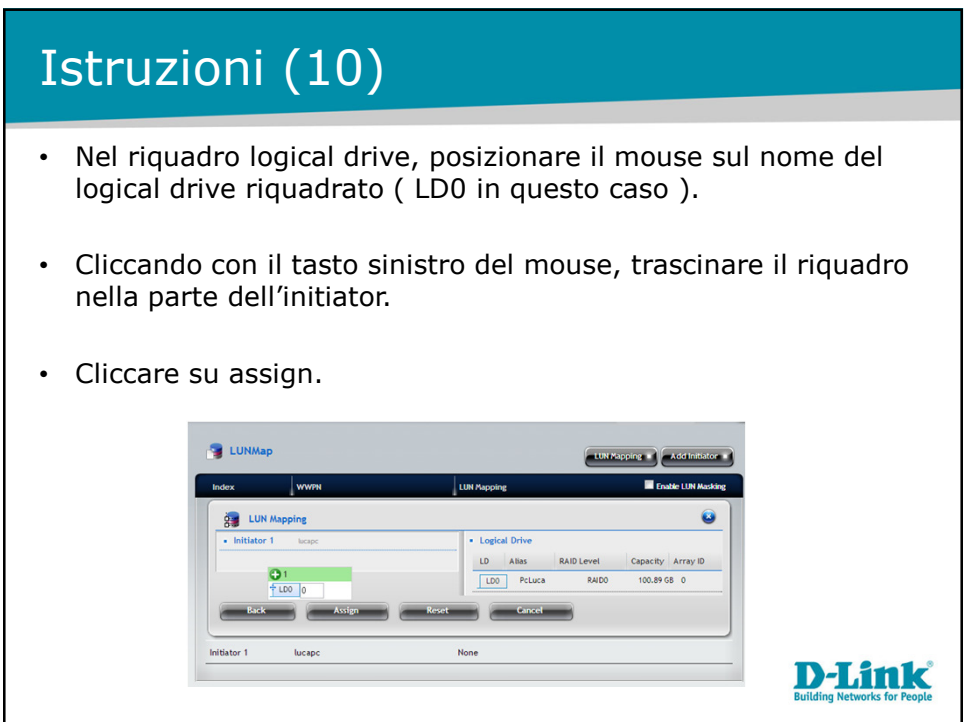

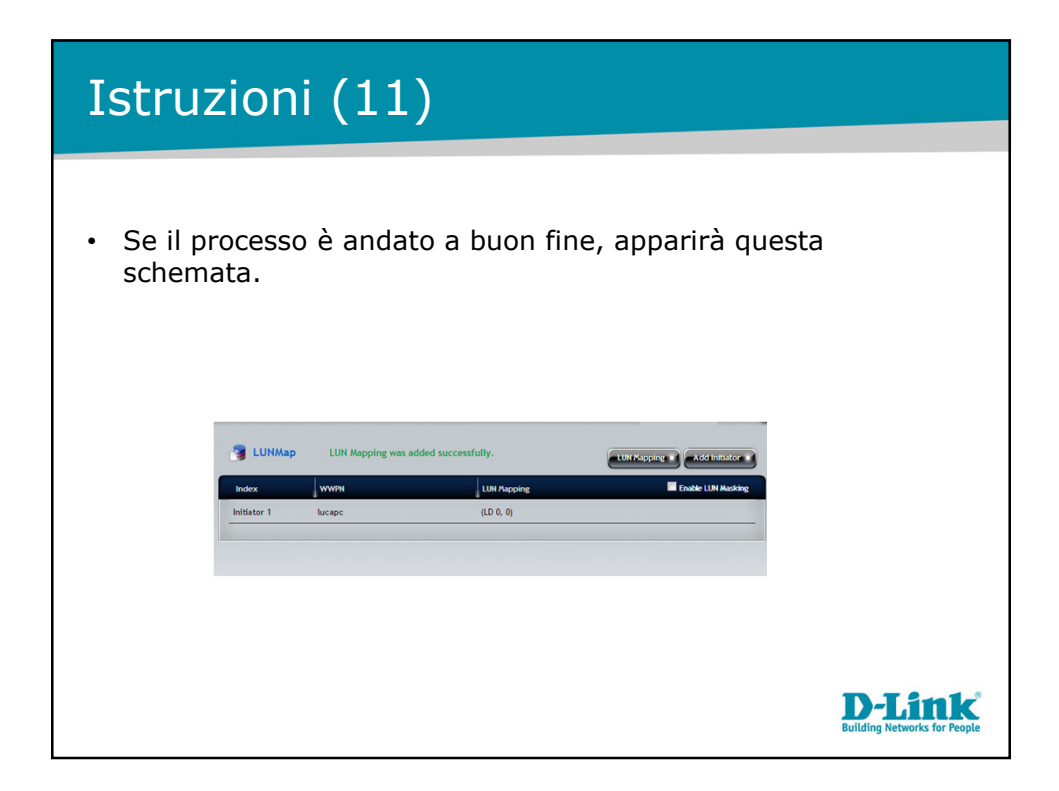

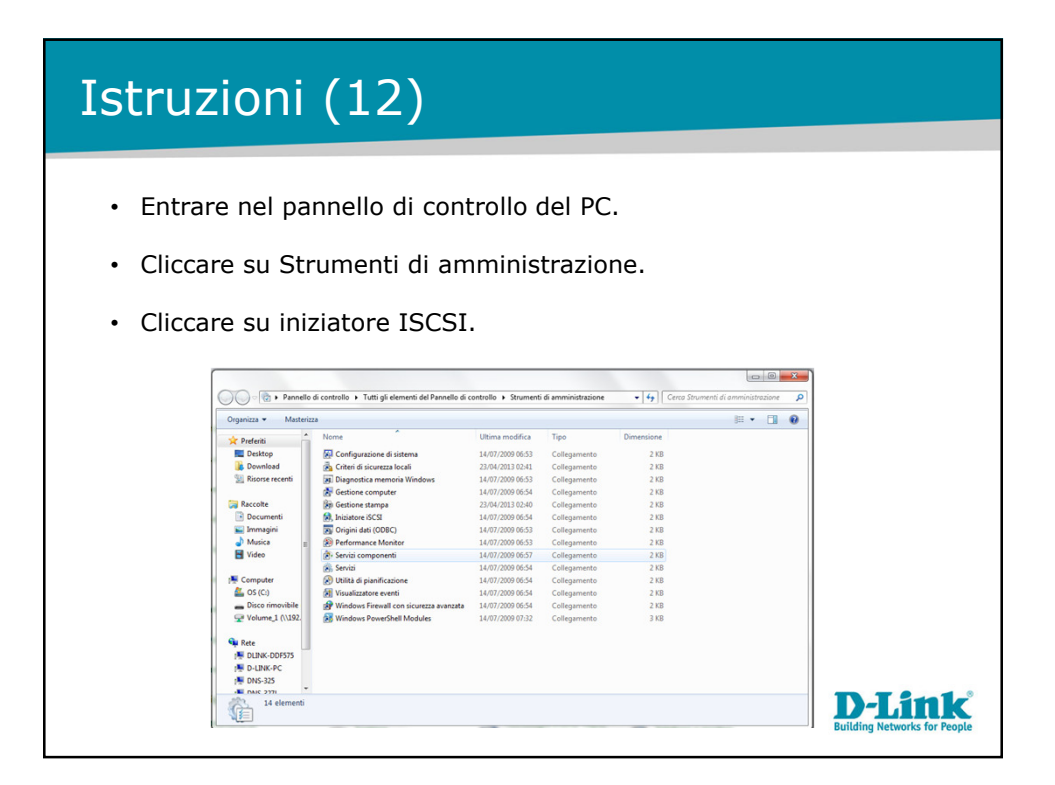

## Istruzioni (13)

• Nel menù destinazioni, inserire l'indirizzo IP del dispositivo ISCSI e cliccare su connessione rapida.

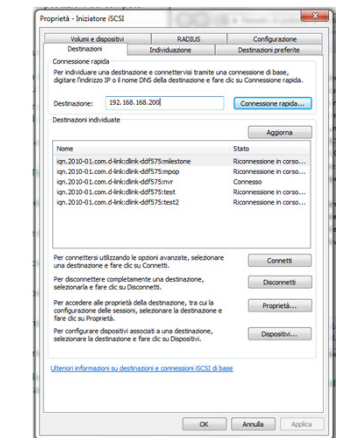

• Nel menù connessione rapida selezionare la riga che termina con il nome dato all'ISCSI Target al passo (3) e cliccare su connetti.

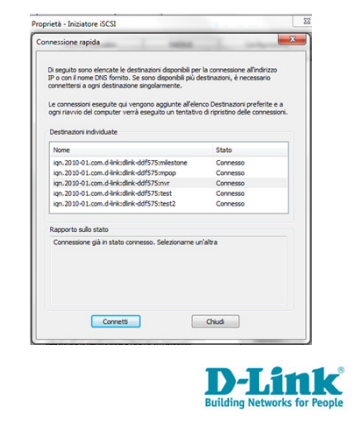

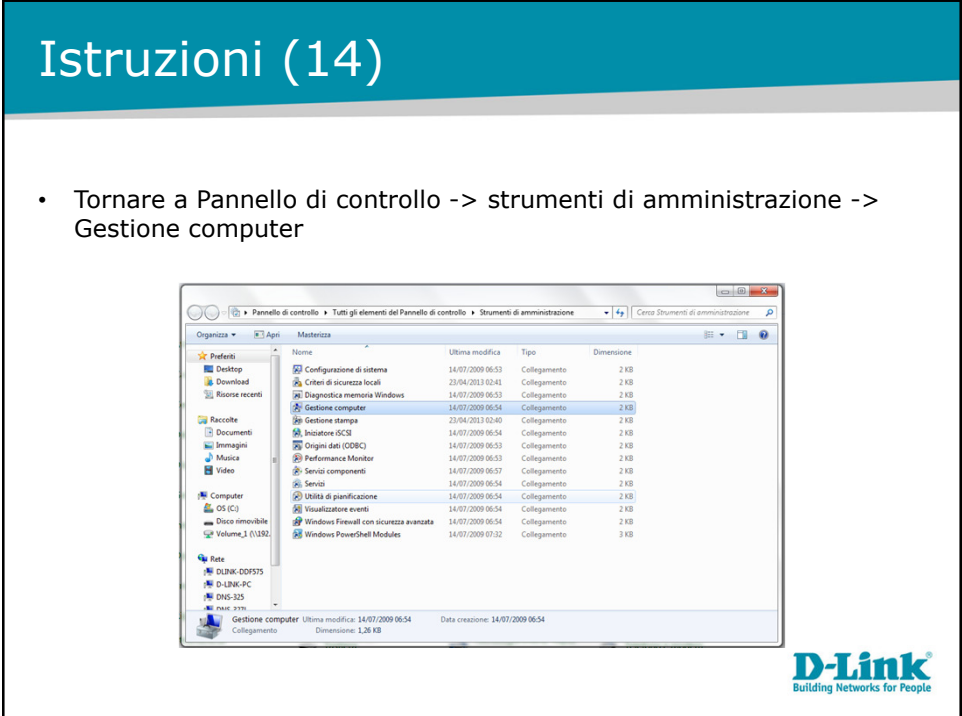

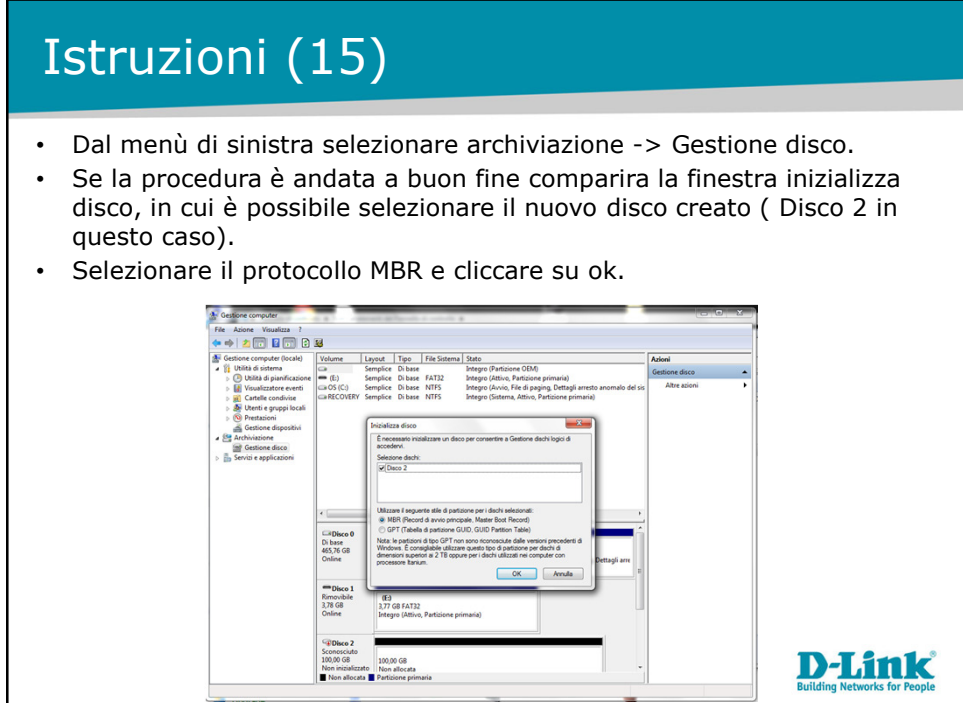

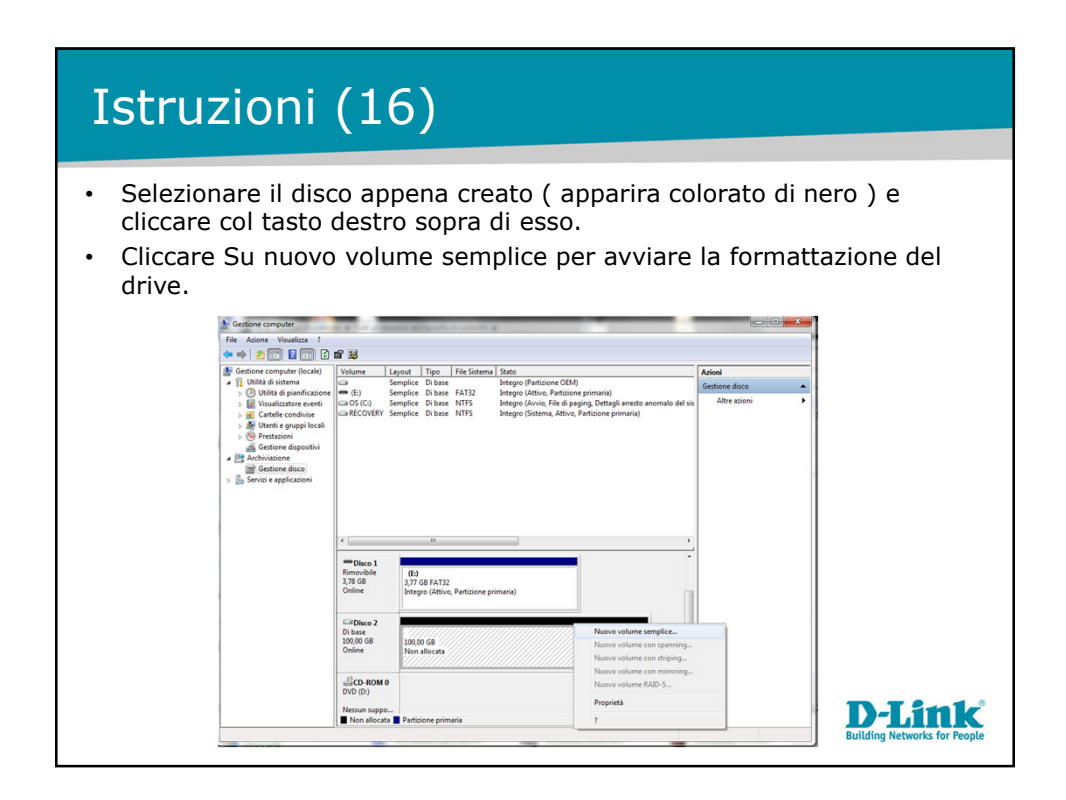

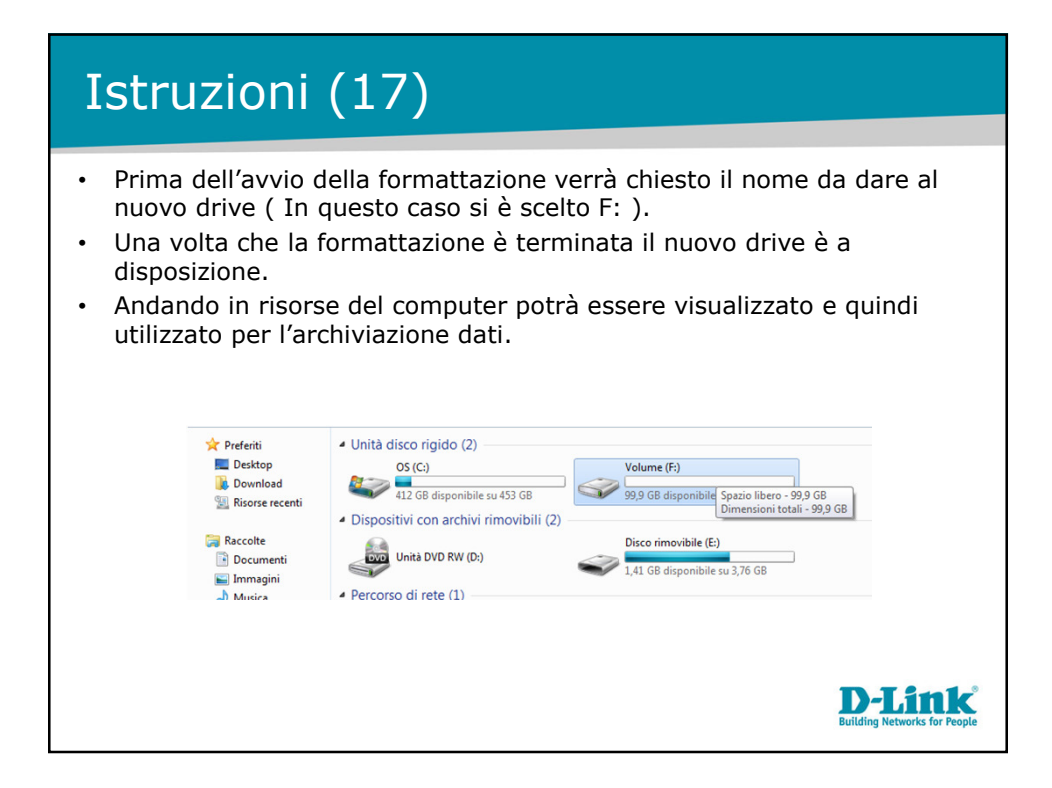

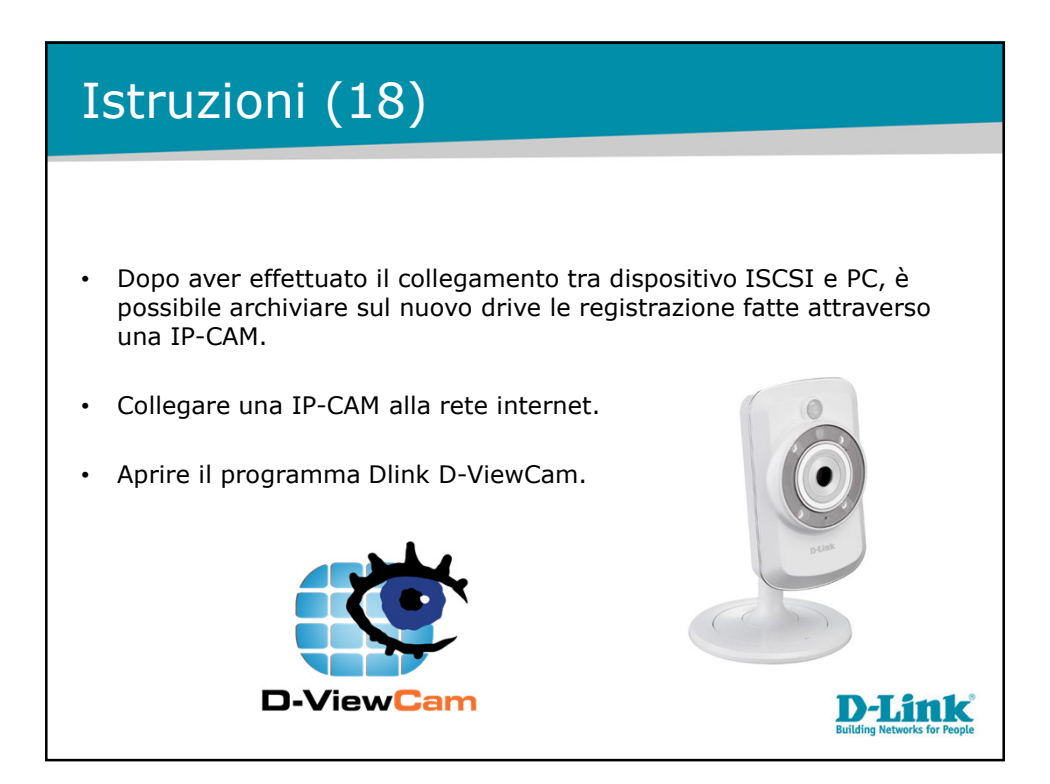

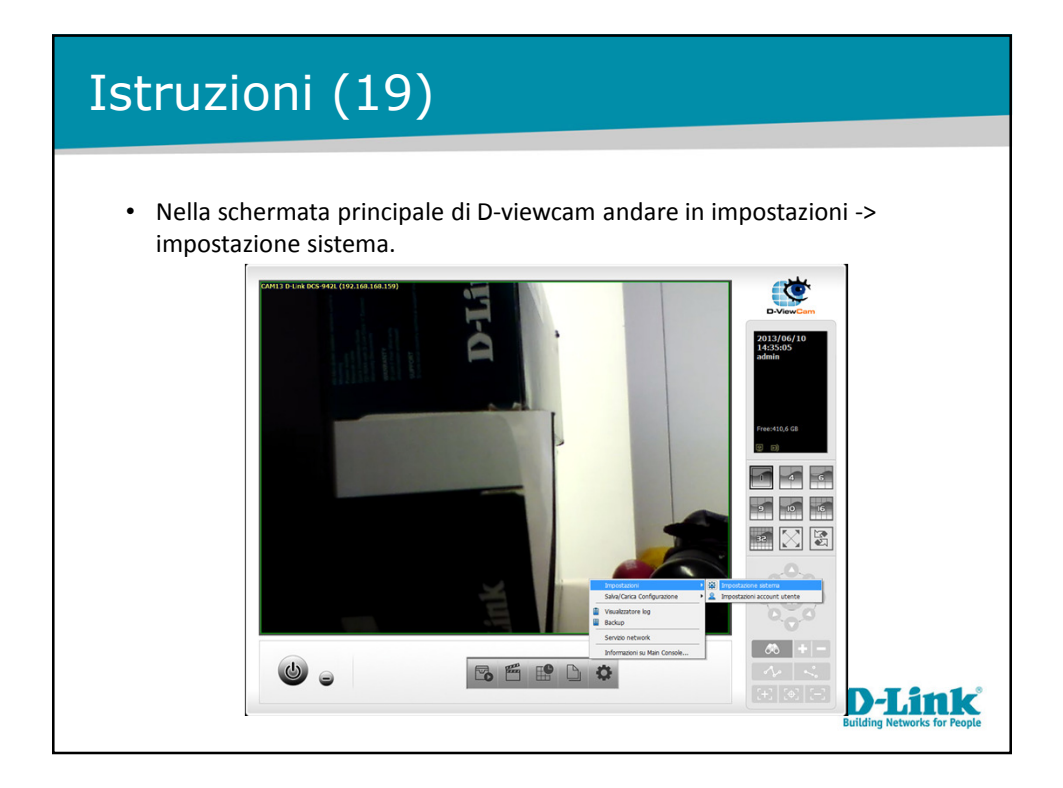

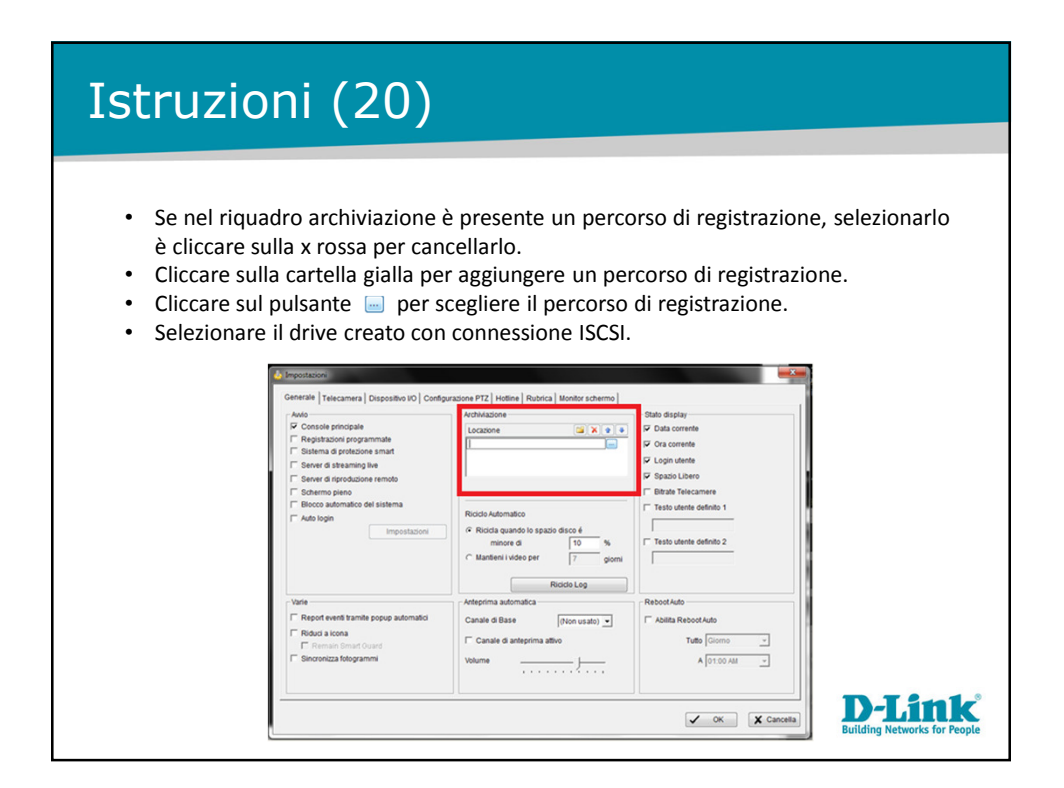

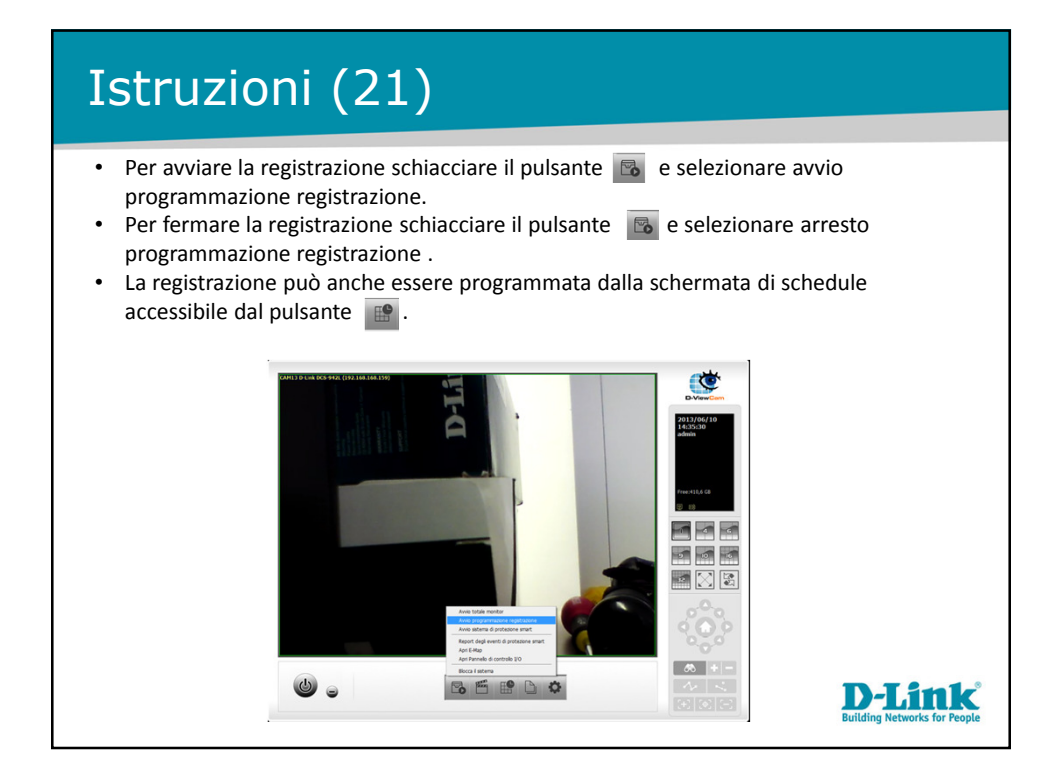

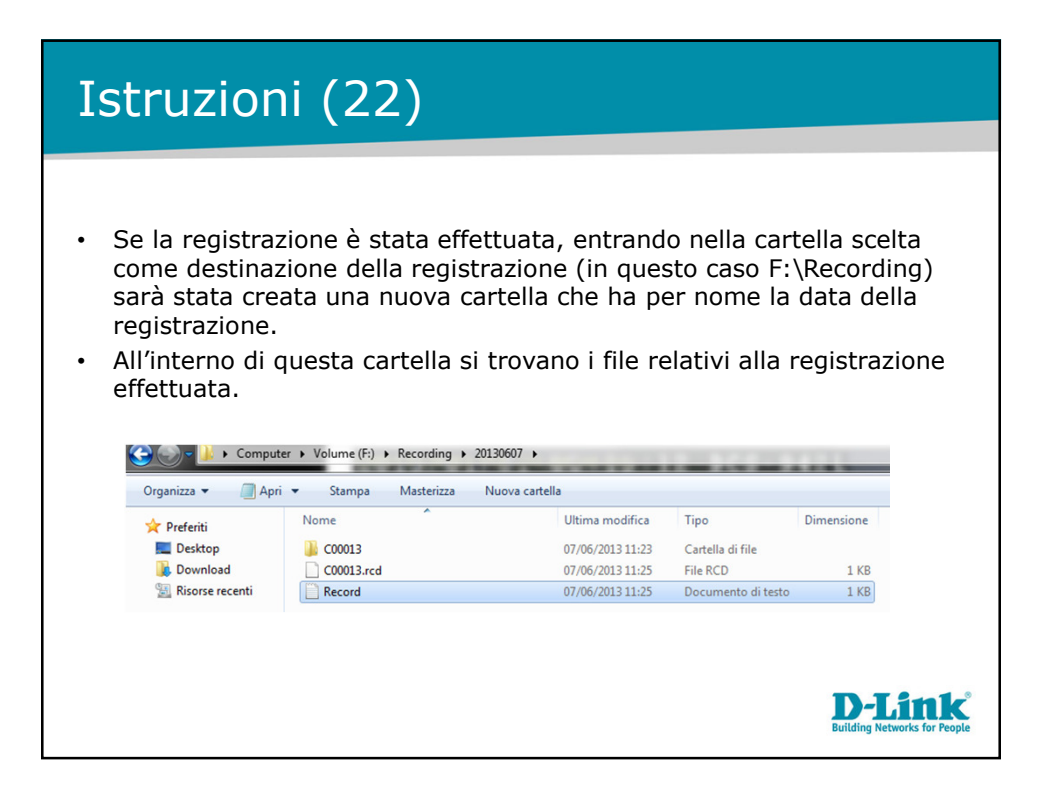

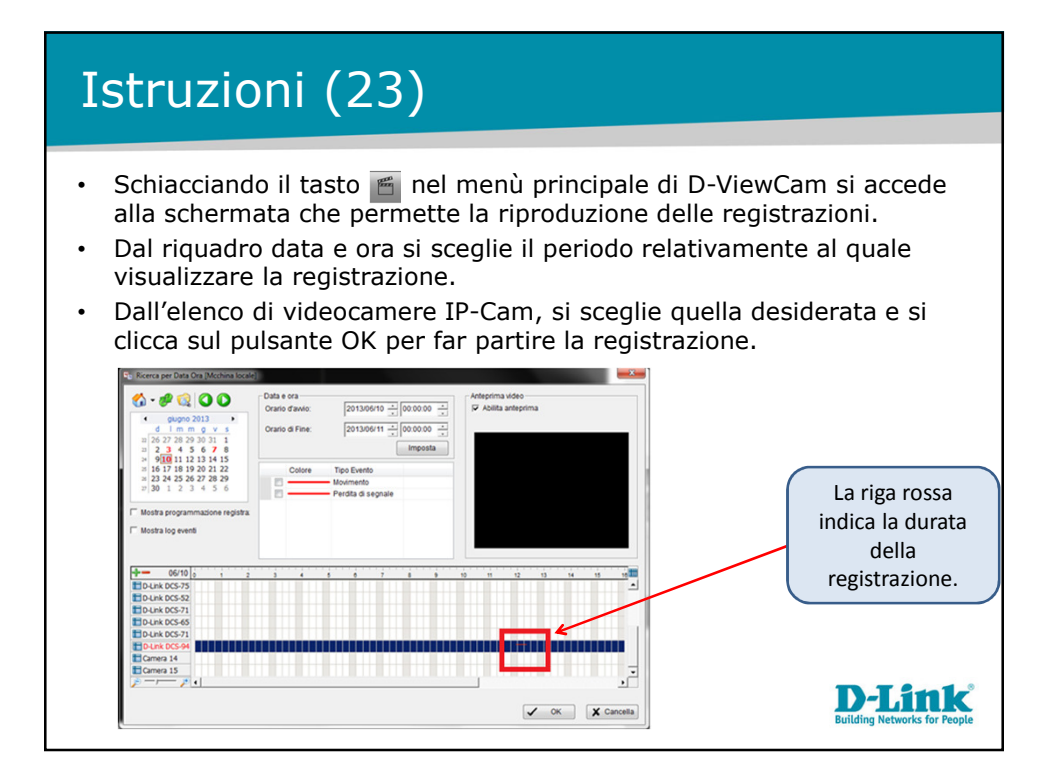

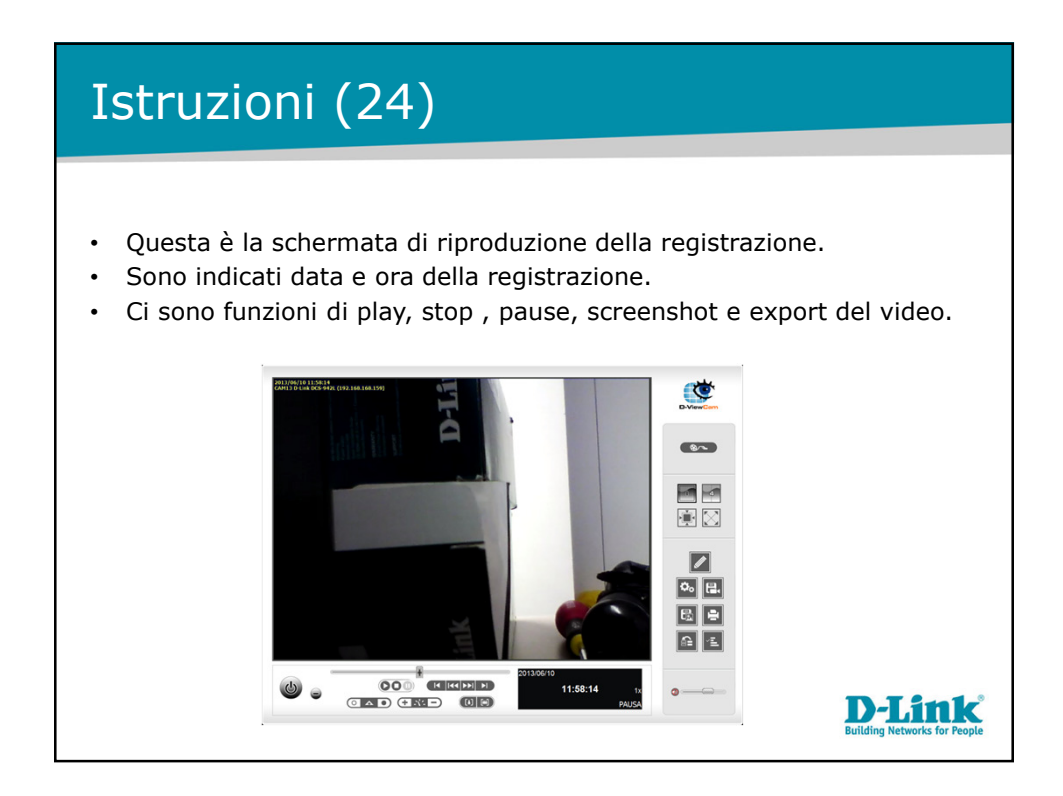